## LE TELEPAIEMENT

## **Instructions à l'usage des parents utilisateurs**

Pour utiliser le télépaiement par carte bancaire, vous devez attendre d'avoir reçu la facture par mail. Puis, vous vous munissez de vos identifiants E-lyco et vous vous rendez sur le site de l'établissement concerné (dans l'exemple : le lycée Renaudeau).

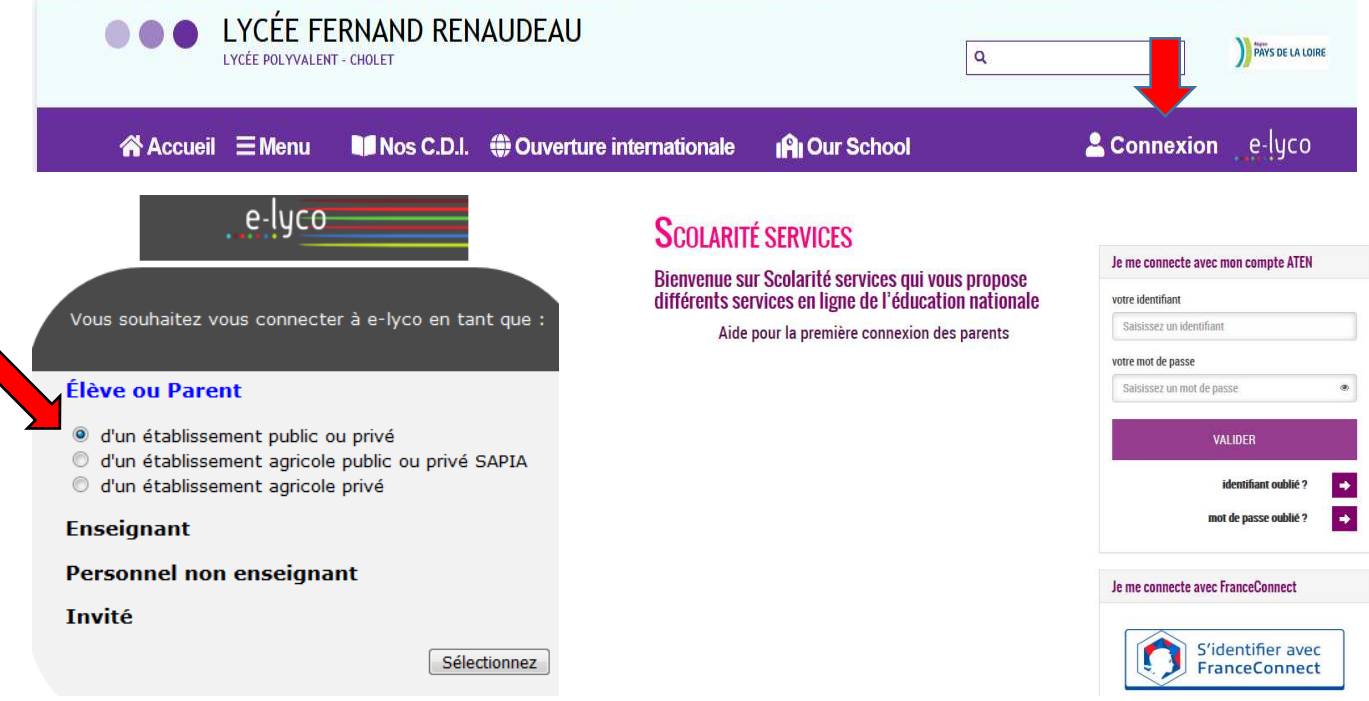

Après vous être connecté, vous verrez un onglet téléservices.

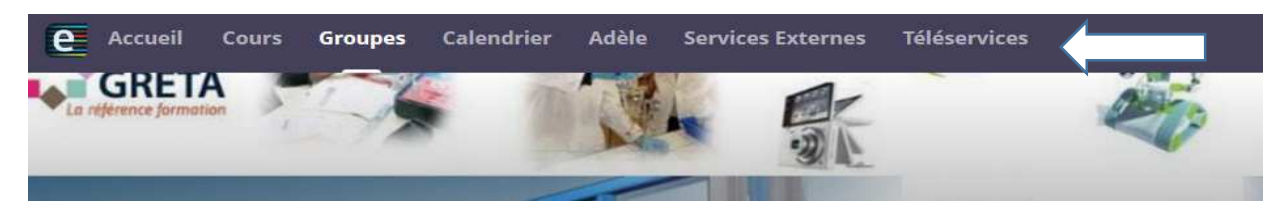

Une fois dans les téléservices, cliquez sur « paiement des factures en ligne ».

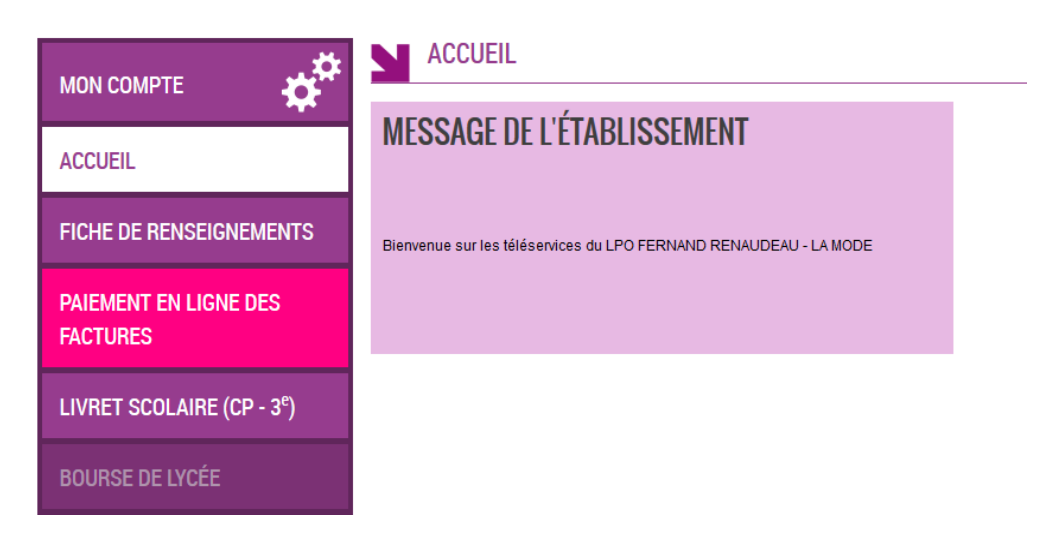

Choisissez la facture que vous souhaitez régler.

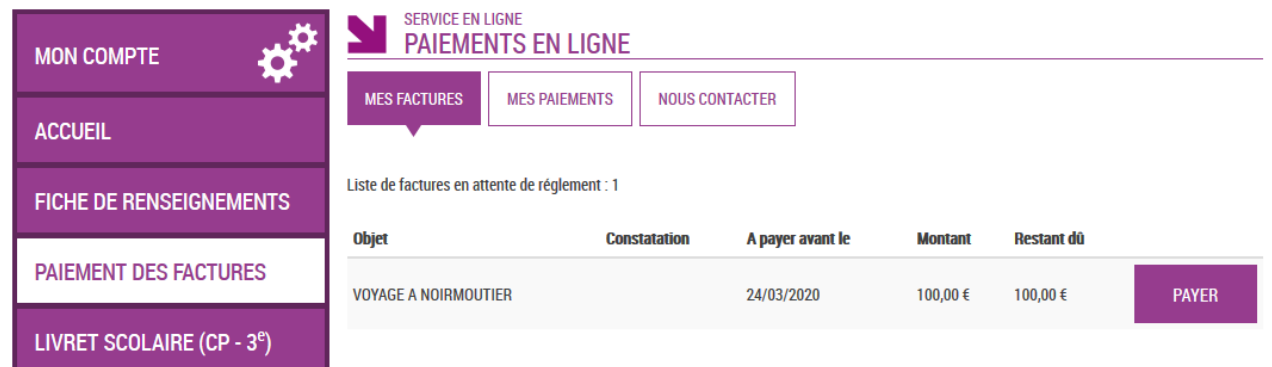

Il vous sera demandé le montant que vous voulez payer. **Si vous avez un échéancier, en particulier pour les voyages, merci de respecter les montants prévus et indiqués** sur les documents du séjour.

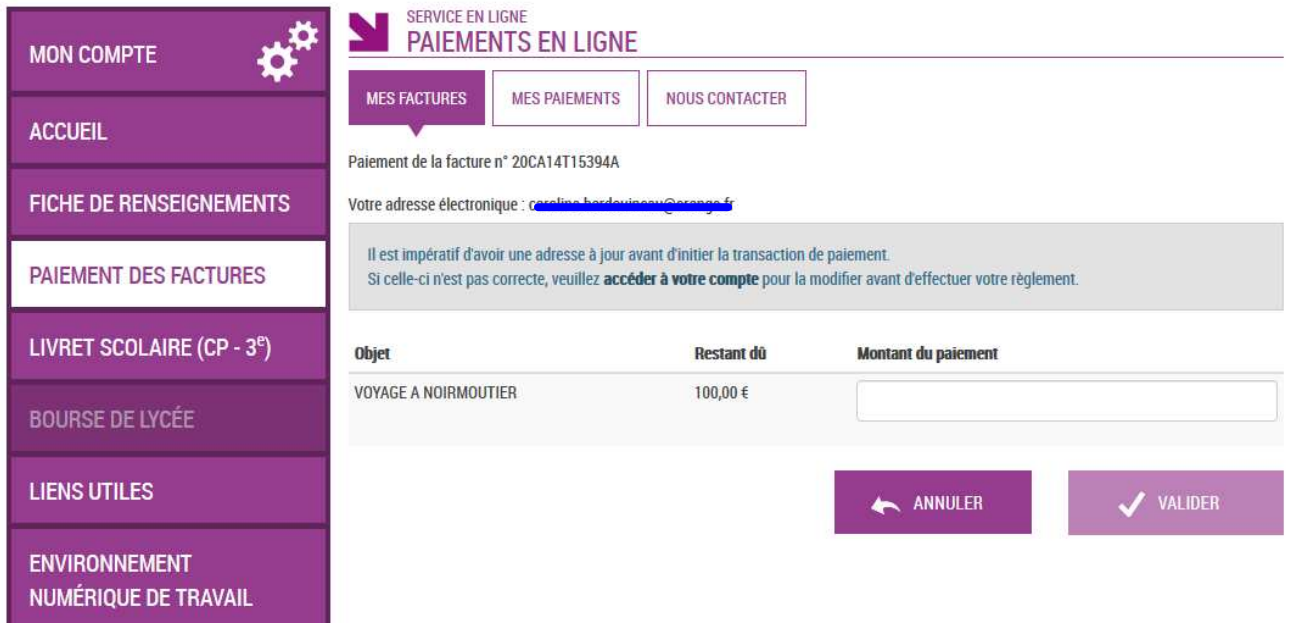

Vous serez alors redirigé vers un service de paiement sécurisé. Votre compte sera débité comme pour un règlement classique par carte bancaire.